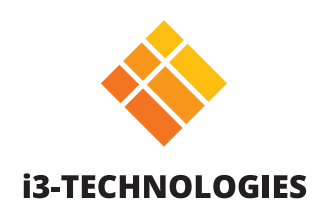

# **i3SYNC FHD 4.0**  User Manual

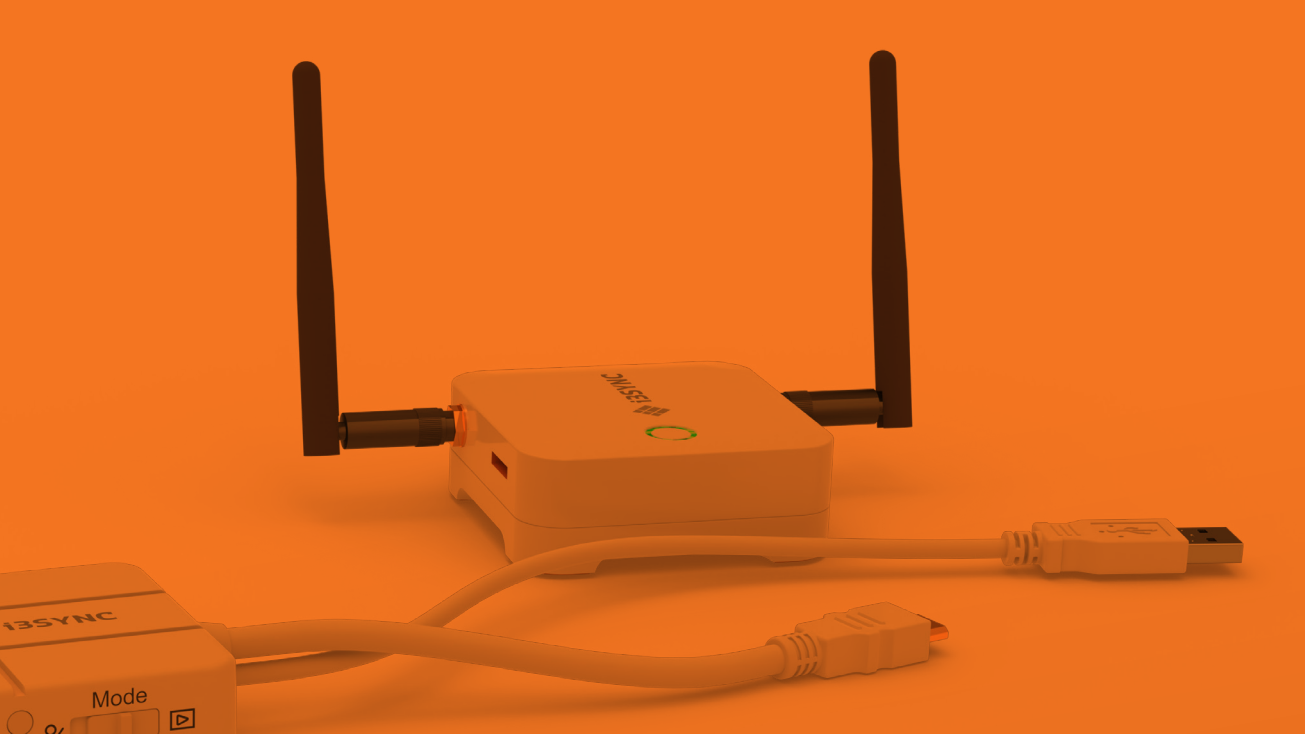

**Wireless presenting solution**

### **Contents**

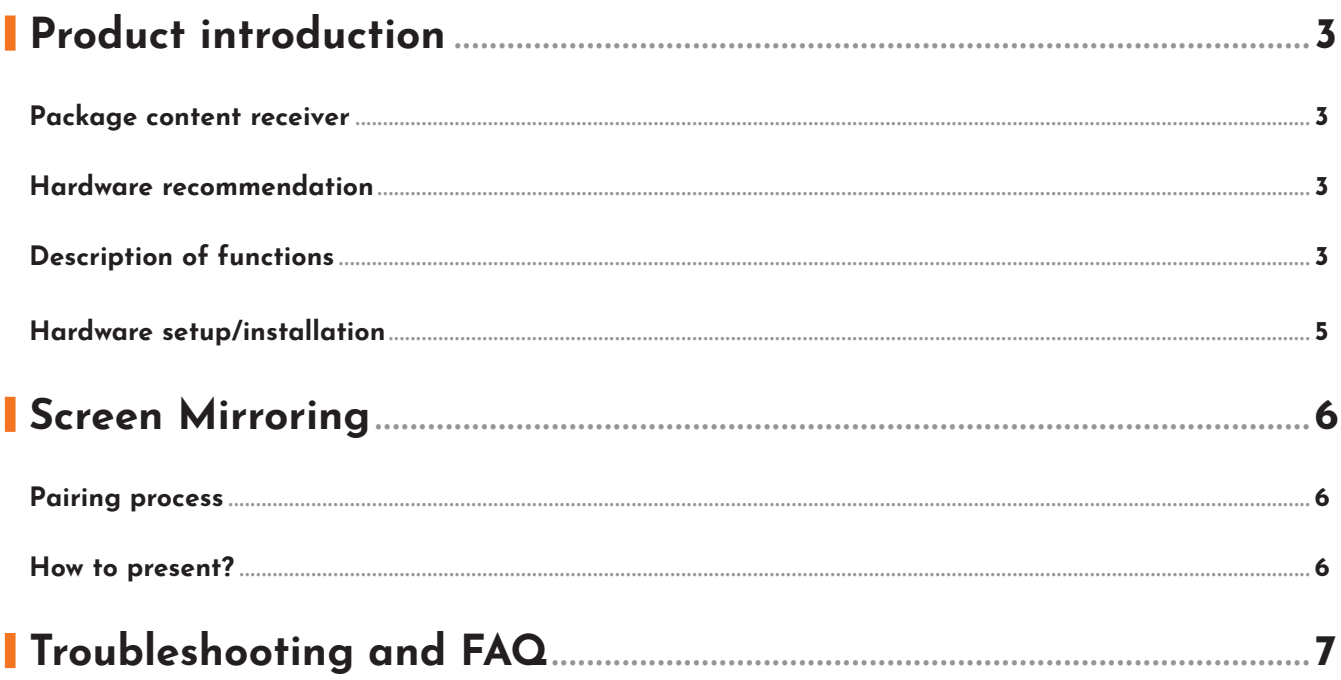

# **Product introduction**

Thank you for purchasing your new i3SYNC FHD RX 4.0. This section will introduce you to this product and the wireless presenting solution.

# **Package content receiver**

- i3SYNC FHD Receiver
- +5V AC Power adapter (universal)
- Micro USB cable
- Quick Instructions Manual
- Two antennas
- HDMI-Male to HDMI-Male cable (120cm)

# **Hardware recommendation**

- Source Device with HDMI 1.4 output (or newer)
- Display Device with HDMI 1.4 input (or newer)

# **Description of functions**

- **A** HDMI
- **B** USB for power supply
- Mode switch: switch Presentation mode / Video mode

135YNC

 $\begin{picture}(120,111) \put(150,111){\line(1,0){150}} \put(150,111){\line(1,0){150}} \put(150,111){\line(1,0){150}} \put(150,111){\line(1,0){150}} \put(150,111){\line(1,0){150}} \put(150,111){\line(1,0){150}} \put(150,111){\line(1,0){150}} \put(150,111){\line(1,0){150}} \put(150,111){\line(1,0){150}} \put(150,11$ 

D

**D** F1 button: Press and hold for 5 seconds to reboot the transmitter

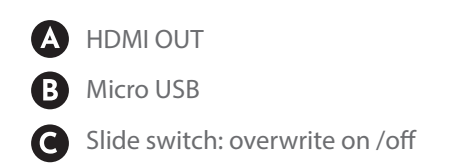

Main button: for pairing with transmitter  $\mathbf 0$ 

F1 button: for firmware update  $\mathbf \Theta$ 

Micro SD Card slot: for firmware updateA

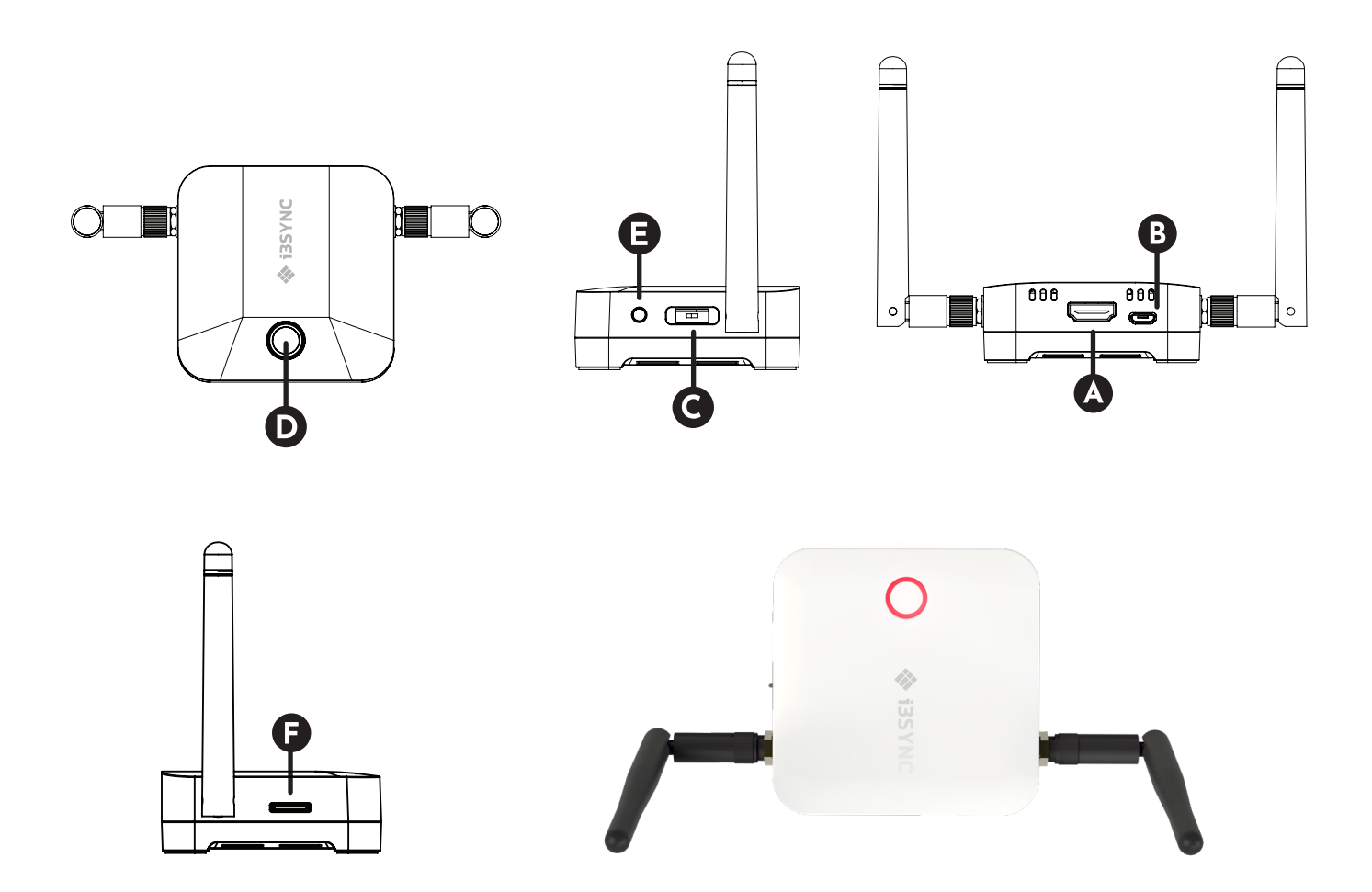

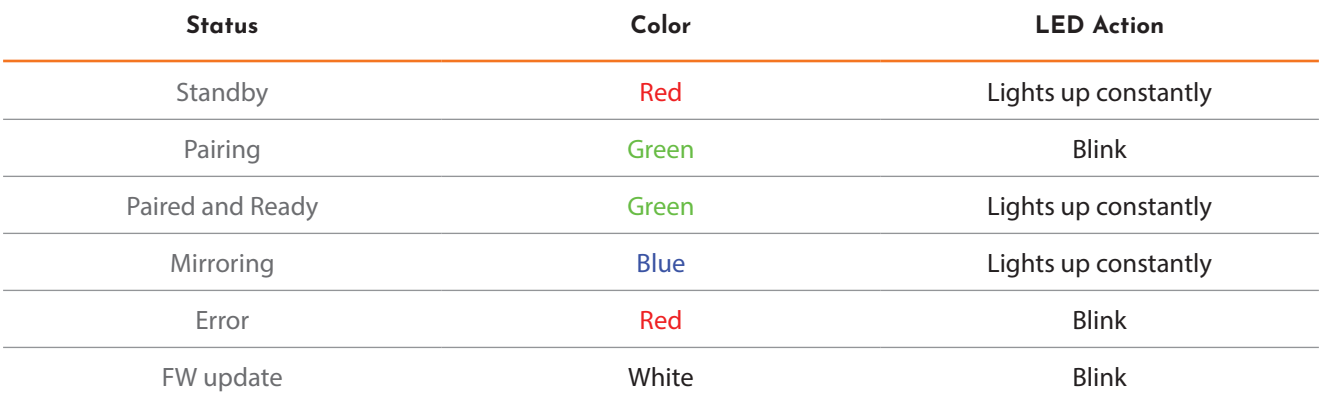

# **Hardware setup/installation**

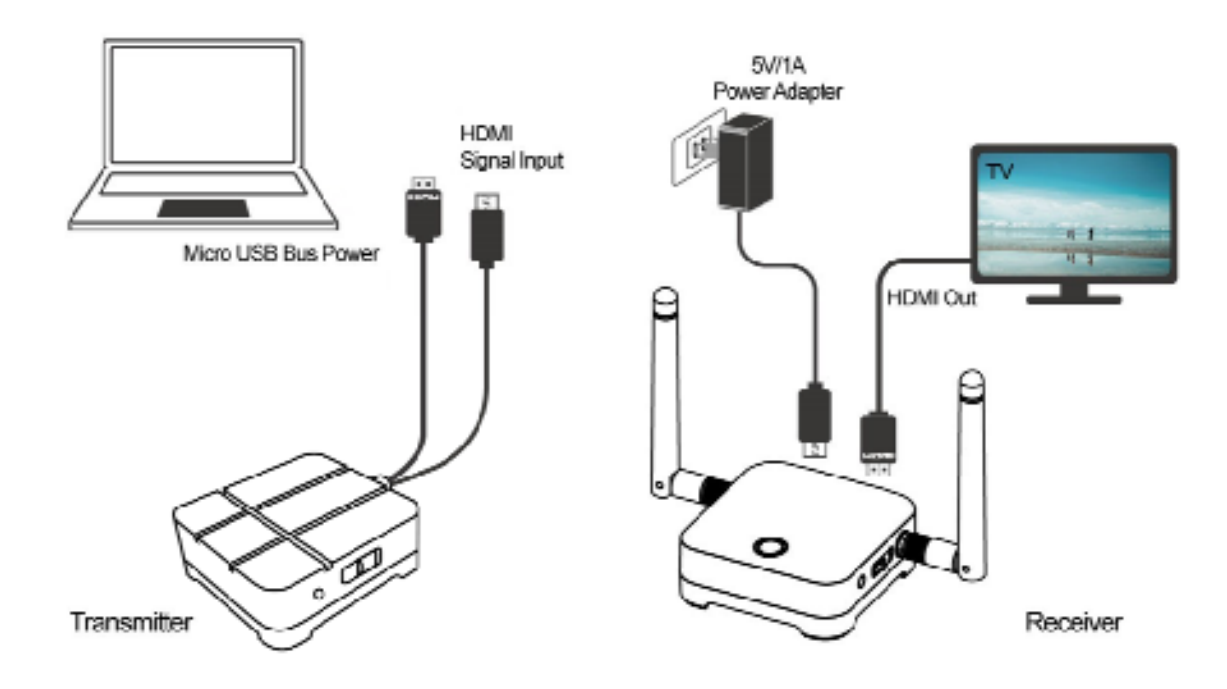

### **Receiver**

- A. Connect a HDMI cable from a display to the HDMI OUT port of the Receiver.
- B. Connect the micro USB cable for power supply.
- C. The device will automatically start up after inserting the Power Supply.

### **Transmitter**

- A. Connect the HDMI cable into your laptop or other device.
- B. Connect the USB cable for power supply into your laptop or other device.
- \*Please do not use the i3SYNC longer than 12 hours

# **Screen Mirroring**

# **Pairing process**

When using the i3SYNC FHD Rx 4.0 for the first time, you need to do the pairing process to make connection between your receiver and transmitter. You can pair more than 256 transmitters with the same receiver.

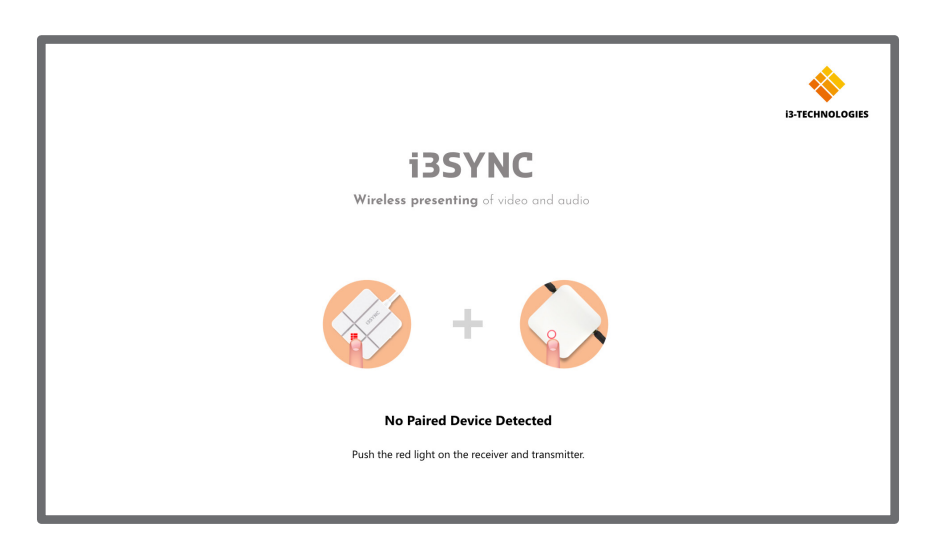

- A. Long press the main button of the receiver and transmitter simultaneously.
- B. Transmitter and receiver are blinking green during the pairing process.
- C. When the pairing is successful, the receiver and transmitter will have a constant green light. Now you're ready to start the screen mirroring.

# **How to present?**

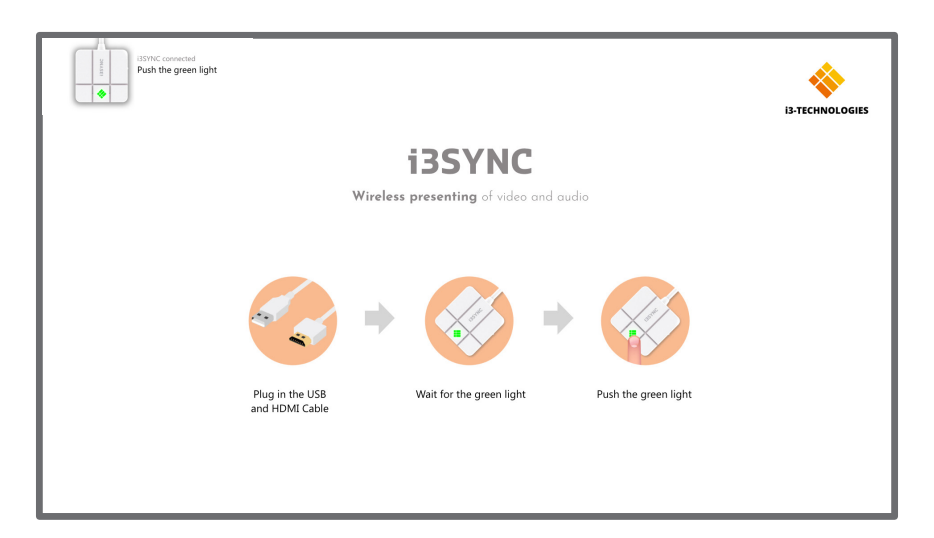

- A. Connect the i3SYNC receiver to your display.
- B. Connect the i3SYNC transmitter to your laptop.
- C. Wait for a constant green light of the main button from the transmitter and receiver.
- D. Press the main button to mirror, the main button will be blue during the screen-transmission. Press again to stop the mirroring.

# **Troubleshooting and FAQ**

### **Transmitter didn't receive HDMI data.**

Please check the HDMI is connected to the laptop or other device correctly

### **Disconnected, LED is red**

Please check the HDMI connection and power cable connection of the transmitter and receiver@

#### **What's video mode and presentation mode ?**

The pictograms shows up after pressing the main button of the transmitter or right before the screen sharing will start.

- Presentation mode: the low latency between transmitter and receiver make less lag and delay in your presentation.
- Video mode: more frames per second comes with smooth video display, user can enjoy better video and audio experience.

### **How does Conference Mode works ?**

Use the slide bar on the receiver and switch between on and off:

- On: Conference Mode is active. Now user with an i3SYNC HDMI transmitter can't take over the screen sharing by pushing the main LED.
- Off: Conference Mode is disabled. Other user in the room with an i3SYNC HDMI transmitter will be able to take over the screen by pushing the main LED.

#### **What is the supported resolution of the transmitter HDMI in?**

HDMI: 480i/p, 576i/p, 720p50Hz/60Hz, 1080i50Hz/60Hz, 1080p50Hz/60Hz